# **LhADir.dopus**

Edmund Vermeulen

Copyright © Copyright©1993-1994 EAV Productions International

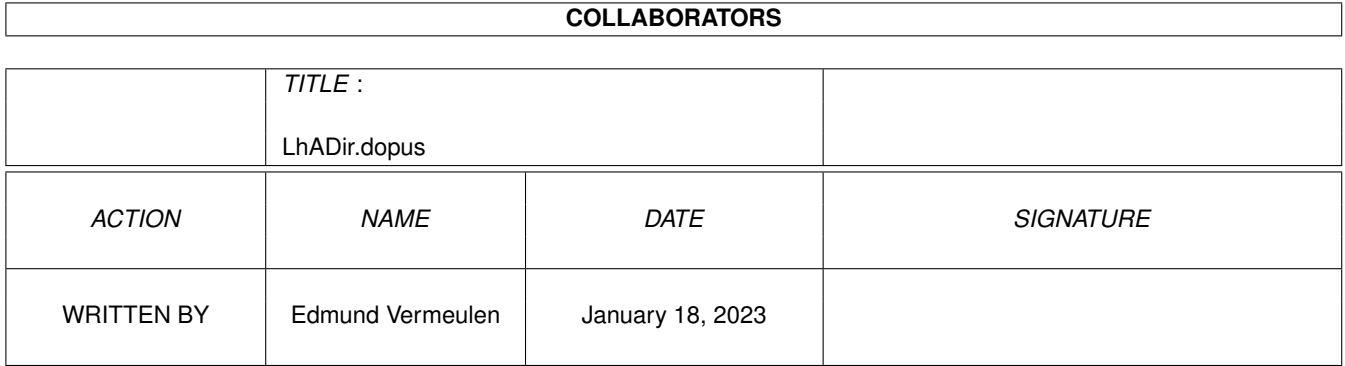

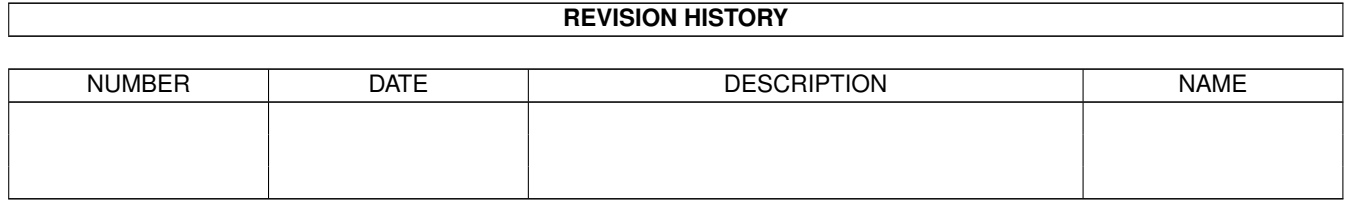

# **Contents**

## 1 LhADir.dopus

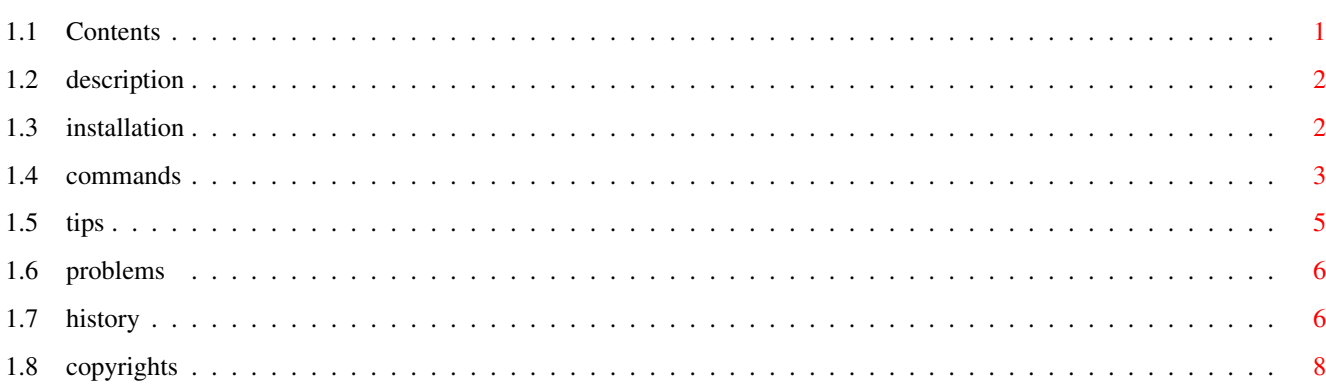

 $\mathbf 1$ 

## <span id="page-4-0"></span>**Chapter 1**

## **LhADir.dopus**

## <span id="page-4-1"></span>**1.1 Contents**

Contents

Description What is LhADir.dopus?

Installation How to install it on your system.

Supported commands What can it do?

Some tips How to make it work faster.

Known problems Nothing's perfect.

Revision history Changes to the program.

Copyrights Legal credits.

This is the AmigaGuide® documentation for:

LhADir.dopus 1.7

Copyright © 1993-1994 EAV Productions International Placed in the public domain. No restrictions on distribution or usage.

Author: Edmund Vermeulen Primulastraat 2 3202 RN Spijkenisse Holland Tel. 01880-13925

Fidonet: 2:280/20 (Edmund Vermeulen) Internet: edmundv@neabbs.uucp

Please report all bugs, problems and suggestions to the address above.

Hey, if you use LhADir.dopus let me now! I would also appreciate it if someone with Internet ftp access would upload it there for me!

## <span id="page-5-0"></span>**1.2 description**

#### Description

LhADir.dopus is an ARexx script for Directory Opus that allows you to show the contents of LhA archives in a DOpus window and operate on the files and directories inside an archive as if it was a normal directory.

With LhADir.dopus you can:

- browse through the directory structure of an archive file
- read/play/show/etc. files from an archive
- delete files and directories with the Delete button
- extract/add files and directories with the Copy or Move button

LhADir.dopus has been tested with Directory Opus 4.12 and LhA 1.50r .

Other features

These are the features that set it apart from other DOpus LhA interfaces.

- needs only one extra user interface button (GetDir/Browse)
- works with more than one copy of Directory Opus running
- view an archive in an archive by extracting it from it's mother archive to 'T:' or the current destination directory
- show a file's internal version string in the title bar
- deletes strange filenames like '#?' without a problem
- using it is safe (I use nearly every day myself)
- create new (empty) LhA archives with the MakeDir button
- copy/move between two archives (via T:)
- date stamps, attributes and comments are listed and preserved correctly

## <span id="page-5-1"></span>**1.3 installation**

Installation

Before you can use LhADir.dopus from Directory Opus you will have to copy the file 'LhADir.dopus' to your 'REXX:' directory first. Please make sure that the script bit of 'LhADir.dopus' is set if you want double clicking on LhA archives to work. And of course LhADir.dopus won't work without ARexx activated. You can activate ARexx by double clicking the 'RexxMast' icon in the 'System' drawer. If you would like ARexx activated every time you boot you can place the 'RexxMast' icon in the 'WBStartup' drawer or enter the line 'RexxMast >NIL:' in 'S:User-Startup'.

Before changing your own personal DOpus config you may first try out LhADir.dopus by using the supplied example config. You can open this config file, called 'LhADir.CFG', from the Configuration main screen in Directory Opus. Just choose 'Open...' from the menu.

When changing your own config you may examine the Buttons, Filetypes and Menus parts of the supplied example config.

In short this is how to call LhADir.dopus:

- For Buttons and Menus set the cycle gadget to 'ARexx' and choose 'LhADir.dopus' from the filerequester. Add one of the supported commands as an argument to the command line (e.g. 'LhADir.dopus Copy'  $\leftrightarrow$ for the Copy

button).

- In Filetypes set the cycle gadget to 'AmigaDOS' and enter 'REXX:LhADir.dopus GetDir {p} {o}' for Double-click. For Click-m-click the 'GetDir' command should be replaced by 'Browse'. In the flags area you must switch on 'Run asynchronously'. All other flags should be switched off.

### <span id="page-6-0"></span>**1.4 commands**

Supported commands

LhADir.dopus supports the following commands:

GETDIR, BROWSE, PARENT, ROOT, DELETE, COPY, MOVE, MAKEDIR, GETSIZES, READ, ANSIREAD, HEXREAD, SHOW, PLAY, LOOPPLAY, PRINT, ICONINFO, RUN, VERSION, MULTIVIEW, AMIGAGUIDE, VIEWTEK, RETINADISPLAY.

When calling LhADir.dopus one of these commands must be passed along as an argument. They are not case sensitive.

Note that all of LhADir.dopus' functions work equally well on listed archives as on normal directory listings. This means that you don't have to define two buttons for one function. Instead you can change the existing buttons to call LhADir.dopus.

#### GETDIR

Lists the contents of the selected directory or LhA archive file in the

same window. If nothing is selected, the current directory or archive will be rescanned. The default keyboard shortcut for GETDIR is RAmiga-G.

Note that within a listed archive you cannot double click a directory to list it. If you do so by mistake, use the GETDIR button to list the directory anyway.

#### BROWSE

Works identical to the GETDIR command, but instead uses the opposite window for listing the files and directories. The default keyboard shortcut for BROWSE is RAmiga-B.

#### PARENT

Lists the contents of the parent directory. Within a subdir of a listed archive you cannot use the window's border as a parent button. If you do so by mistake, use the GETDIR button to list the directory anyway.

#### ROOT

Lists the contents of the root directory. With a listed archive this function will show the root directory within the archive. If you are already in the archive's root directory then the root directory of the archive's path is listed.

#### DELETE

Deletes all selected files and directories. Please note that when deleting from an archive there is no way to get the deleted files back, so be careful! LhADir.dopus will honour the config setting about asking before commencing deletion.

#### COPY

Copies all selected files and directories to the destination specified in the opposite window. Both source and destination window can be either a normal directory or a listed archive. Note that when copying between two archives the 'T:' directory will be used as an intermediate. This means that there must be enough memory available. Also note that when copying files to a subdir within an archive all files will also be placed in the 'T:' directory first before they can be added. Further note that when extracting directories within a subdirectory, all selected entries are first extracted to a special directory named 'LhADirX' and afterwards moved to the correct destination. So don't be alarmed when you see the move operations in the title bar.

#### MOV<sub>F</sub>

Identical to COPY, except that the selected files and directories are deleted after they have been copied successfully.

#### MAKEDIR

Creates an empty directory. With MAKEDIR it's also possible to create a new (empty) LhA archive file. Just enter the archive's name (ending in '.lha').

#### GETSIZES

Calculates the size of all selected directories by adding up the size of the files they contain. With listed archives a directory's date and time will also be set in accordance to the newest file it contains.

READ, ANSIREAD, HEXREAD

These are asynchronous internal Directory Opus commands. If the active window is a listed archive then only the first selected file will be temporarily extracted to 'T:' and viewed.

SHOW, PLAY, LOOPPLAY, PRINT, ICONINFO, RUN

These are normal internal Directory Opus commands. When the active window is a listed archive then the selected files will be extracted one by one to 'T:' so that they can be showed, played or whatever. Afterwards viewing a file it is removed from 'T:' immediately. Note, that when working on multiple files it's always possible to abort by pressing both mouse buttons in the DOpus window.

#### VERSION

Searches the first selected file for it's internal version string, which is then shown in the title bar. It accomplishes this by calling the AmigaDOS 'Version' command. When the active window is a listed archive the file will be extracted to 'T:' first and removed afterwards. If nothing is selected the version in 'REXX:LhADir.dopus' is shown.

#### MULTIVIEW, AMIGAGUIDE, VIEWTEK, RETINADISPLAY

These are external programs that are called from within LhADir.dopus. All selected files will be passed along to the external program one by one. With listed archives the files are extracted as needed. Note, that when working on multiple files it's always possible to abort by pressing both mouse buttons in the DOpus window.

If you haven't got these external programs or keep them in a different directory path than I do, these commands won't work. You may edit the path yourself if you wish. You can also add support for other external programs by editing the ARexx script yourself. This isn't very difficult to do.

### <span id="page-8-0"></span>**1.5 tips**

Some tips

The following measures help speed up the operation of LhADir.dopus and stop disk access when using it's functions:

- Copy 'LhADir.dopus' to 'RAM:' and make a multiple assignment for 'REXX:' with 'RAM:' as the first one. For example: 'Assign REXX: RAM: S:' for the standard setup. This way the ram disk is searched first but the rest of

your ARexx scripts are still accessible.

- Make 'LhA' resident with the following command: 'Resident C:LhA'.

## <span id="page-9-0"></span>**1.6 problems**

Known problems

LhADir.dopus fools Directory Opus into thinking listed archives are regular directories. This has several advantages, but also some disadvantages:

- Double clicking on files or directories won't work.
- Using the window's border as a parent button within a subdir won't work.
- The config setting 'Re-read changed buffers' must be switched off, otherwise DOpus will try to re-read listed archive windows; which it can't.
- Using the normal 'Arc Ext' button by mistake with a listed archive in the destination window results in all the files being extracted to Directory Opus' current directory. Quite a mess!

## <span id="page-9-1"></span>**1.7 history**

Revision history

Version 1.0 released 21-07-1993

Version 1.1 released 16-08-1993

- Fixed several problems regarding filenames containing wildcard characters like '[]()#~%|\*'. For example it was not possible to read such a file.
- Delete stopped when it ran into a file containing spaces. (I forgot the quotation marks.)
- Added ICONINFO and RETINADISPLAY commands.
- Fixed problem with internal deletes on delete protected files.
- It's now possible to copy over existing files in an archive.
- Doesn't relist the archive's contents anymore after deleting from it.
- Cleaned up code. Size is now smaller!

Version 1.2 released 30-09-1993

- Added AMIGAGUIDE command (external program) for pre KS3.0 users.

- Added GETSIZES command and removed the automatic dir size calculation. Listing archives with lots of files in dirs is now up to 40% faster.
- Both internal and external commands will now work on all selected files instead of just the first selected.
- It's not possible anymore to compile LhADir.dopus with the Rexx Plus Compiler due to the use of the interpret command. If anybody cares about this please contact me for a change.
- Documentation is now in AmigaGuide format.
- Example config is now in Directory Opus 4.1 format.

Version 1.3 released 25-11-1993

- Asynchronous internal DOpus commands (READ, ANSIREAD and HEXREAD) now only act on the first selected file.
- Added the possibility to abort when viewing/playing/etc multiple files by pressing both mouse buttons in the DOpus window.
- MultiView now opens it's window on the DOpus public screen.

Thanks to Andrew de Jong for reporting the next 3 problems:

- Fixed problems with file- and dirnames with leading blanks.
- MakeDir didn't work with dirnames containing spaces. (I forgot the quotation marks again.)
- Fixed problem with some PC generated .lzh files with strange date fields.

Version 1.4 released 6-1-1994

- Fixed all problems with filenames containing pattern matching tokens like  $'$ #?|%()[]\*~'. It is now safe to delete files with names like '#?' or '\*'.
- Now generates an error when trying to read/play/etc. directories from a listed archive.
- An archive in an archive can now alternatively be extracted to the current destination window instead of 'T:'. Just select 'Cancel' the first time.
- Doesn't leave icons lying about anymore when only the setting 'Create icon with directories' is active.
- Cleaned up code. Size is now smaller than ever.

Version 1.5 released 18-1-1994

- Cleaned up code. Smaller again.

- MakeDir in archives now handles all names containing pattern matching tokens.

Thanks to Jan Lieben for reporting the following problem:

- Fixed problems with file and directory names containing "'" character.

Version 1.6 released 7-4-1994

- File and dir names containing a '"' character are now skipped altogether. They were causing problems because it's not possible to 'addfile' them with Directory Opus.
- Now handles file comments that contain linefeeds. Before, execution would halt with a syntax error. Such comments are only shown up to the first linefeed.
- VERSION will now always show the file's version string, even when a different version of that file is already in memory. This was particularly a problem with libraries.
- With Directory Opus 4.12 MultiView and AmigaGuide will open their windows on the correct screen when DOpus is not running on it's own screen but on another public screen like Workbench.
- Deselecting in listed archives now reflects how the files and directories are actually processed: all at once. It's also faster this way.
- Removed progress indicator when copying/moving internal.
- Improved error handling.

By request from Andrew the Jong:

- Added MOVE command. It's identical to COPY, except that the selected files and directories are deleted after they have been copied successfully.
- Added RUN command (as an internal DOpus command) for directly running executable files from archives.

Version 1.7 released 6-5-1994

- Made work-around for bug in Directory Opus 4.12 'GetSelected...' functions. This bug was causing strange effects on the config; like switching the help function on.

Thanks to Peter Horsmeyer for reporting the following problem:

- Fixed problem with ViewTek 2.1. The file requester popped up instead of showing the picture.

## <span id="page-11-0"></span>**1.8 copyrights**

Copyrights

Directory Opus is Copyright © 1993 Jonathan Potter/INOVAtronics LhA is Copyright © 1991,92 Stefan Boberg ARexx is Copyright © 1987 William S. Hawes AmigaGuide is Copyright © 1991-93 Commodore-Amiga, Inc.